# **MANUEL D'INSTALLATION ZC-24D** Module E/S CANopen/MODBUS 24 Entrées numériques

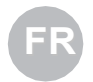

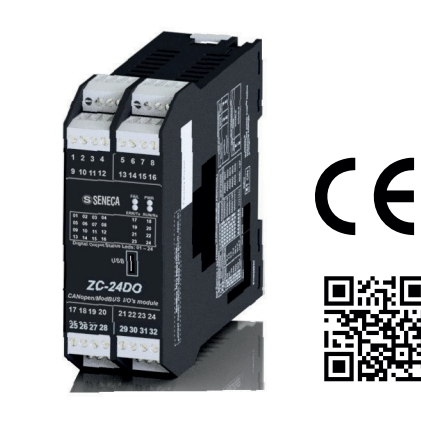

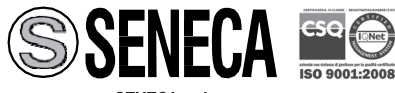

#### SENECA s.r.l. Via Austria, 26 - 35127 - PADOVA - ITALIE Tél. : +39.049.8705355 – 8705359 - Fax : +39.049.8706287

Pour les manuels et les logiciels de configuration, visiter le site www.seneca.it/prodotti/z-umts

**Ce document est de propriété SENECA srl. La duplication et la reproduction sont interdites, si non autorisées. Le contenu de la présente documentation correspond aux produits et aux technologies décrites. Les informations reportées pourront être modifiées ou complétées pour des exigences techniques et/ou commerciales.**

MI001524-F **INSTRUCTIONS EN LANGUE** FRANÇAIS - 1/8

# **SPECIFICATIONS TECHNIQUES**

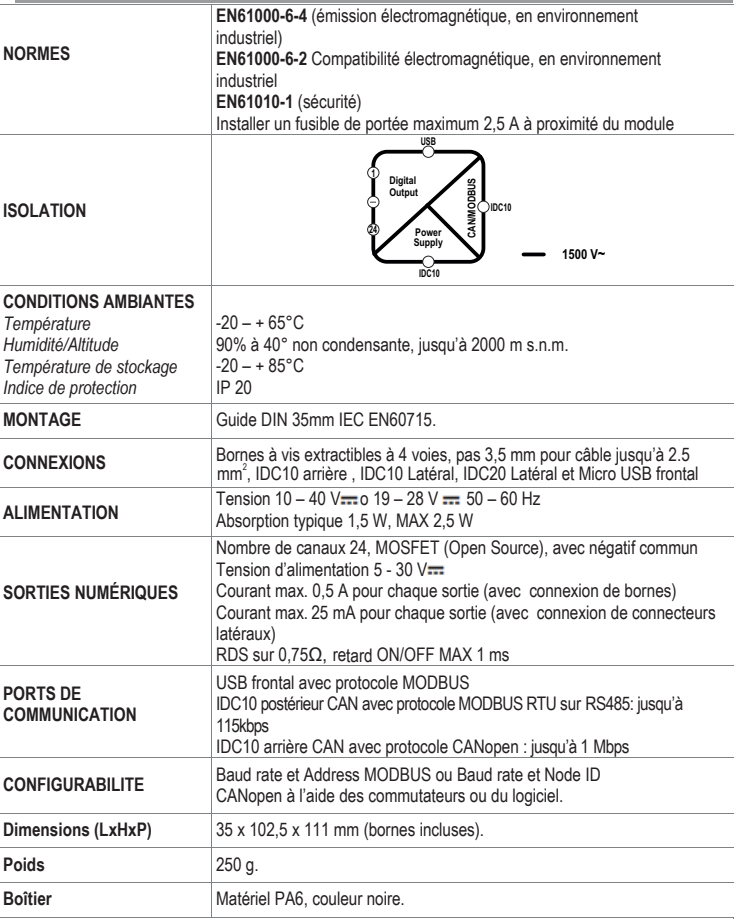

Pour plus de renseignements consulter le : **MANUEL UTILISATEUR.**

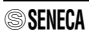

# **LAYOUT DU MODULE**

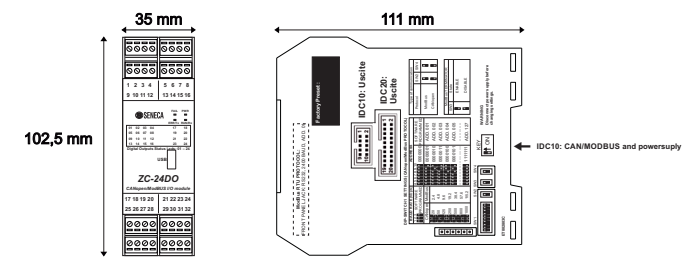

# **AVERTISSEMENTS PRÉLIMINAIRES**

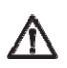

ATTENTION : Avant d'exécuter toute opération il est obligatoire de lire tout le contenu du présent manuel. Le module doit être utilisé exclusivement par des techniciens qualifiés dans le secteur des installations électriques.

La documentation spécifique est disponible sur le site www.seneca.it/prodotti/zc-24do.

Le mot **AVERTISSEMENT** précédé du symbole **IN**indique des conditions ou des actions pouvant mettre

en danger la sécurité de l'utilisateur. Le mot ATTENTION précédé du symbole **indique** Des conditions ou des actions pouvant endommager l'instrument ou les appareils raccordés.

La garantie cesse de plein droit en cas d'usage impropre ou d'altération du module ou des dispositifs fournis par le fabricant, nécessaires au fonctionnement correct, si les instructions contenues dans le présent manuel n'ont pas été<br>suivies.

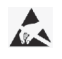

Seul le fabricant peut effectuer la réparation du module ou la substitution de composants endommagés. Le produit est sensible aux décharges électrostatiques, prendre les mesures opportunes pendant toute opération.

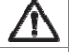

**Attention : Il est interdit de boucher les fentes d'aération avec un objet quelconque. Il est interdit d'installer le module à proximité d'appareils qui dégagent de la chaleur.**

Élimination des déchets électriques et électroniques (applicable dans l'Union européenne et dans les autres pays qui pratiquent la collecte sélective). Le présent symbole sur le produit ou sur l'emballage indique que le produit doit être amené dans un centre de collecte autorisé pour le recyclage des **déchets électriques et électroniques**.

# ORMES DE MONTAGE

Le module a été conçu pour être monté à la verticale sur un guide oméga IEC EN 60715. Pour que l'instrument fonctionne correctement et dure longtemps, s'assurer que la ventilation est adéquate, en veillant à ce qu'aucun chemin de câble ou autre objet ne bouche les fentes d'aération. Éviter de monter des modules au-dessus d'appareils qui produisent de la chaleur. Il est conseillé de les monter dans la partie basse du tableau électrique.

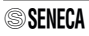

# **INSTALLATION SUR GUIDE DIN IEC EN 60715 ET DEPOSE**

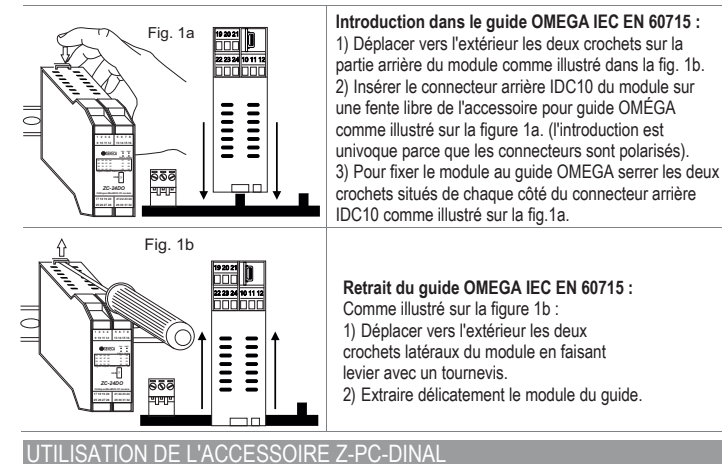

#### **Ne pas retourner** le module et **ne pas forcer l'introduction** du connecteur IDC10 sur le bus Z-PC-DIN. Le connecteur IDC10 situé à l'arrière du module doit être inséré sur un emplacement libre du bus Z-PC-DIN. La figure reporte la signification des différentes broches du connecteur arrière IDC10 pour pouvoir éventuellement fournir les signaux directement à l'aide de ce connecteur.

Les **Fig. 1 c** et **Fig.1 d** montrent le branchement d'alimentation et port RS485 sur l'IDC10.

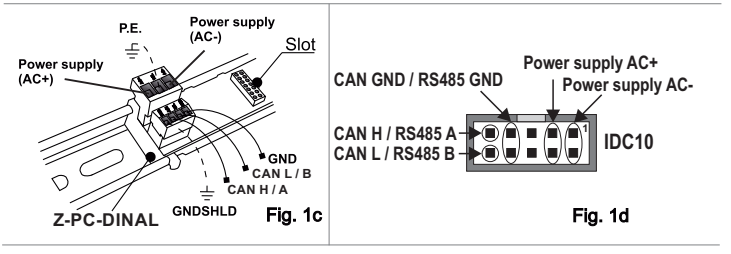

## ALIMENTATION ET INTERFACE MODBUS / CAN

Alimentation et interface CAN / MODBUS sont disponibles à travers le BUS Seneca. L'accès au BUS Seneca est disponible par le connecteur IDC10, ou au moyen de l'accessoire Z-PC-DINAL-35.

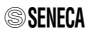

## BRANCHEMENT DES SORTIES NUMERIQUES DES BORNES

Limiter à 12 A le courant total entrant dans la borne d'alimentation des sorties à l'aide du fusible rapide ou de la protection équivalente. Courant maximal pour la sortie : 0,5 A.

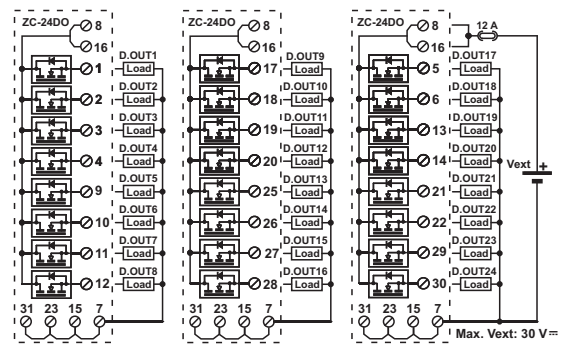

#### BRANCHEMENTS DES SORTIES NUMERIQUES DES CONNECTEURES SUR LE COTE

Il est conseillé d' alimenter au moyen de relais en 24 V. Limiter à 0,6 A le courant total entrant dans la borne d'alimentation à l'aide du fusible rapide ou de la protection équivalente. Courant maximal pour la sortie : 25 mA.

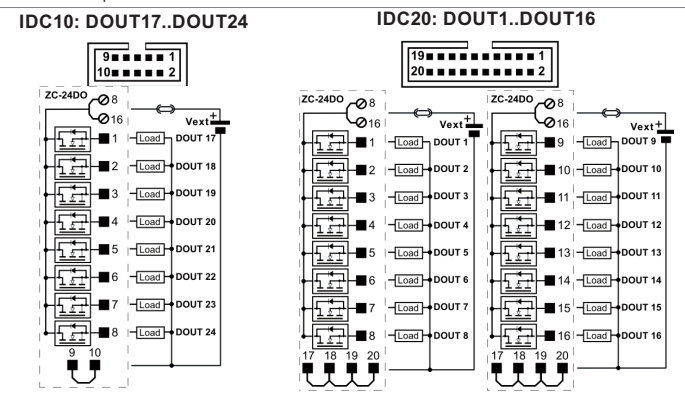

**SSENFCA** 

# **NORMES DE BRANCHEMENT AU MODBUS**

1) Installer les modules dans le guide oméga (max. 120)

2) Brancher les modules à distance en utilisant des câbles ayant une

longueur appropriée. Le tableau suivant reporte les données relatives

à la longueur des câbles :

-Longueur bus : longueur maximale du réseau Modbus en fonction du Baud Rate.

C'est la longueur des câbles qui relient les deux modules sur lesquels est insérée

la terminaison du bus au moyen de commutateur DIP (voir Schéma 1).

-Longueur dérivation : longueur maximale d'une dérivation (voir Schéma 1).

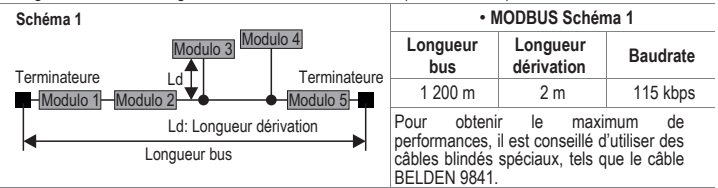

## PROGRAMMATION AU MOYEN DE PORT

Le module dispose d'un connecteur micro USB sur le panneau frontal pour la communication avec le software de configuration.

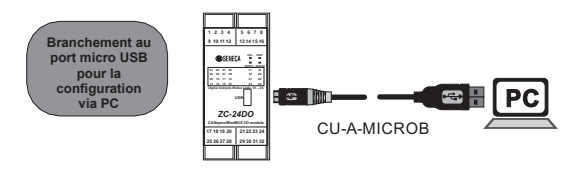

Paramètres fixes du port USB pour le branchement à l'ordinateur :

**Adresse : 1, Baud Rate : 2400 Baud, Parité : aucune, Bit d'arrêt : 1.**

Pour les instruments de programmation du produit consulter le site : www.seneca.it/prodotti/zc-24do. Pour plus de renseignements consulter le MANUEL UTILISATEUR.

Pour modifier les paramètres, le logiciel de communication est disponible dans la zone de téléchargement du site: EASY-SETUP.

# PROGRAMMATION AU MOYEN D'INTERFACE CAN/MODBUS

Le module peut être programmé/configuré au moyen de l'interface CAN / MODBUS. Pour des détails relatifs à la communication consulter le Manuel Utilisateur.

Pour toute variation des paramètres, les logiciels de configuration sont disponibles dans la zone téléchargement du site Web www.seneca.it. Z-NET et EASY-SETUP.

Avec tous les commutateurs en position OFF (les paramètres de communication sont pris dans la mémoire).

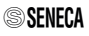

# **INDICATIONS DES LED EN FACADE**

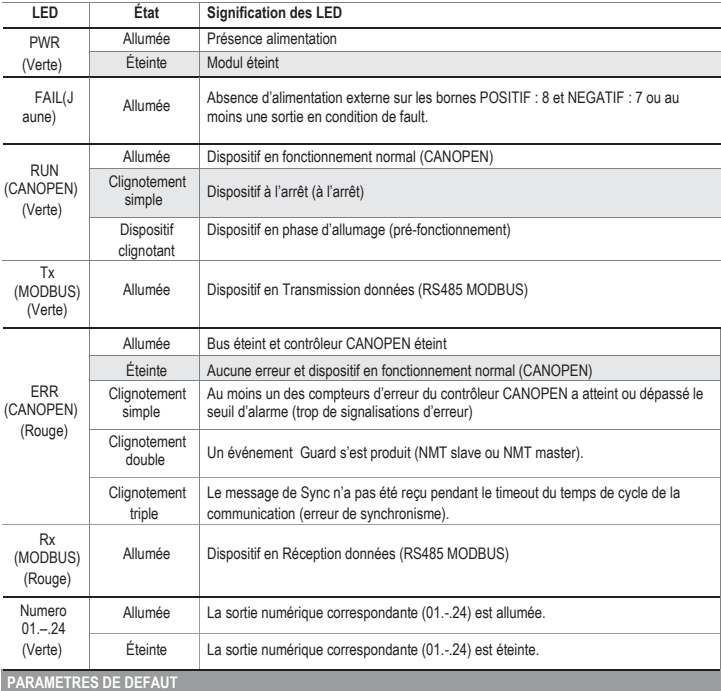

Paramètres de default disponibles avec **tous les commutateurs DIP en position OFF**: **MODBUS** 

#### **Adresse : 1 Baud Rate : 38400, Bits : 8, Parité : Aucune, Bit d'arrêt : 1**

- Protocole MODBUS (avec SW2 et SW4 = OFF).
- En cas de défaillance, les sorties se mettent toutes sur la valeur 0.
- Le monitorage de la communication MODBUS n'est pas actif.

En déplaçant **SW2 et SW4 sur ON**, le module est configuré pour :

CANOPEN: Adresse : 127, Baud Rate : 20 kbps

- Protocole CANopen (avec SW2 et SW4 = ON).
- En cas de défaillance, les sorties se mettent toutes sur la valeur 0.

# **CONFIGURATION AU MOYEN DE COMMUTATEURS DIP**

**La configuration des commutateurs DIP doit être faite avec le module non alimenté, pour éviter de l'endommager.** La position des commutateurs définit les paramètres de communication CANOPEN/MODBUS du module : Adresse et débit en bauds. Nous rappelons que si le **commutateur** présent dans tous les supports pour guide DIN est **mis sur ON**, **il active la terminaison du réseau CAN.** Les valeurs de Baud Rate et de l'adresse, en fonction de la configuration des commutateurs DIP, sont reportées dans le tableau suivant :

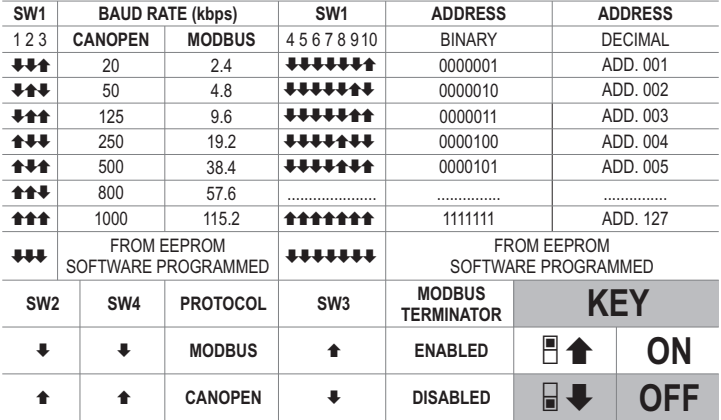

**Remarque :** Quand les commutateurs DIP de 1 à 10 sont sur OFF, les paramètres de communication sont pris par la programmation (EEPROM).

**Remarque 2 :** La terminaison de la ligne RS485 ne doit être effectuée qu'aux extrémités de la ligne de

communication.

### **ACCESSOIRES**

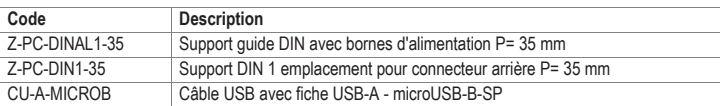

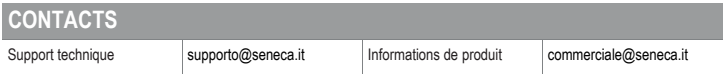

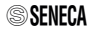